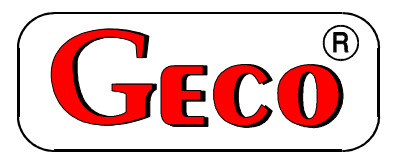

P.P.U.H. "Geco" spółka z o.o. 30-134 Kraków, ul. Zarzecze 112A tel. +48 (12) 6369811, 6361290 fax. +48 (12) 6362002

# **SERWISOWA INSTRUKCJA OBSŁUGI SAMODZIELNEGO BLOKU REGULACYJNEGO**

# **G-403-P09**

# *OBOWIĄZUJE OD WERSJI PROGRAMU: '05'*

Zwracamy się, z gorącą prośbą o dokładne przestudiowanie instrukcji przed podłączeniem i uruchomieniem każdego z naszych urządzeń. W przypadku jakichkolwiek wątpliwości prosimy o kontakt z naszą firmą w godzinach 8.00 - 16.00.

**Uwaga!!! Na dole następnych stron podana jest data ostatniego uaktualnienia, prosimy o korzystanie zawsze z najnowszej wersji instrukcji, którą można otrzymać bezpłatnie pocztą po wcześniejszym zamówieniu.**

#### *INSTRUKCJA SERWISOWA DLA PRODUCENTÓW, G-403-P09*  2

## *I. CHARAKTERYSTYKA OGÓLNA*

Samodzielny Blok Regulacyjny nazywany dalej G-403-P09 jest urządzeniem wygodnym, nowoczesnym i łatwym w obsłudze. Wykonany został w technice mikroprocesorowej przy zastosowaniu automatycznego montażu powierzchniowego.

W zależności od sposobu zabudowy - dwuczęściowa obudowa daje możliwość zamontowania pracującego pod bezpiecznym napięciem panelu sterującego praktycznie w dowolnym miejscu, bez potrzeby prowadzenia kabli zasilających daleko od sterowanych urządzeń.

G-403-P09 wyposażony został w dwa czujniki temperatury do pomiaru temperatury wody wylotowej z kotła i wlotowej (do sterowania pompą mieszającą), oraz w jedno wejście cyfrowe do podłączenia termostatu, który może wymusić przejście sterownika w stan podtrzymania.

Posiada również cztery wyjścia umożliwiające bezpośrednie podłączenie urządzeń pracujących pod napięciem 230V.

W przypadku zastosowania jako sterownik kotła C.O. G-403-P09 stabilizuje temperaturę wody, oraz steruje procesem spalania paliwa w kotle nie dopuszczając do jego wygaśnięcia. Parametry regulacji można dostosować do aktualnych warunków pracy i rodzaju kotła. Wyposażony został w system ochrony przed skutkami awarii zasilania, oraz różnego rodzaju zakłóceń.

W okresie letnim sterownik powinien pozostawać załączony do zasilania, jednak należy go odłączać od sieci zasilającej na okres burzy.

Sterownik nie wymaga specjalnej konserwacji, klawiatura została wykonana ze specjalnego rodzaju folii wytrzymałej na wysokie temperatury i większość środków chemicznych. Niedozwolone jest czyszczenie jej ostrymi przedmiotami, wystarczy, co pewien czas przetrzeć wilgotną szmatką płytę czołową.

## *II. DANE TECHNICZNE*

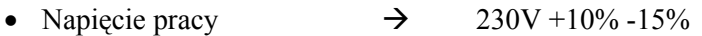

- Temperatura otoczenia  $\rightarrow$ C do  $+40^{\circ}$ C
- Wilgotność  $\rightarrow$  od 20% do 80% RH
- Stopień ochrony  $\rightarrow$  IP65 od strony czołowej panelu sterującego

#### **Uwaga!!!**

#### **Sumaryczny prąd pobierany przez urządzenia nie może przekraczać 10A!!!**

## *III. NAJWAŻNIEJSZE INFORMACJE I SZYBKI START*

- 1. W G-403-P09 czujniki można przedłużać i skracać bez konieczności wykonywania kalibracji.
- 2. W G-403-P09 sposób podpięcia kabli czujnika do złączki nie ma znaczenia, podobnie jak sposób włączenia płaskiej wtyczki do gniazdka 220V.
- 3. W G-403-P09 zostały zmienione oznaczenia parametrów programowania, oraz ich rozmieszczenie w stosunku do poprzednich naszych wyrobów.
- 4. W G-403-P09 klawiatura i moduł wykonawczy nie stanowią nierozłącznego kompletu i mogą być dowolnie zamieniane pomiędzy sobą bez konieczności kalibracji (zamiana dozwolona jest oczywiście w obrębie tego samego typu urządzeń).

 Osoby znające już nasze SBR powinny zapoznać się z następującymi punktami przed rozpoczęciem montażu:

• **Sposób działania** 

#### • **Programowanie parametrów systemowych**

 Osoby, które po raz pierwszy montują nasze SBR proszone są o bardzo dokładne przestudiowanie tej instrukcji. Z tą samą prośbą zwracamy się do osób, które rzadko montują nasze SBR, ponieważ dokonywane są przez nas ciągłe udoskonalenia, które zostają zawsze opisane w instrukcji.

 **Prosimy pamiętać, że:** 

**Na dole tej i następnych stron podana jest data ostatniego uaktualnienia, prosimy o korzystanie zawsze z najnowszej wersji instrukcji, którą można otrzymać bezpłatnie pocztą po wcześniejszym zamówieniu.**

# *IV. DOSTAWA, MONTAŻ I PODŁĄCZENIE*

- 1. W przypadku dostawy innymi środkami transportu niż własny prosimy dokonać oględzin każdego opakowania. **W przypadku jakichkolwiek wątpliwości zalecane jest dokonanie uruchomienia przed zamontowaniem lub dalszą odsprzedażą SBR.**
- 2. Na podstawie oznaczenia na obudowie wybieramy odpowiedni do typu urządzenia typ SBR. **Podłączenie innego typu niż zalecany może spowodować porażenie prądem i uszkodzenie całego urządzenia.**
- 3. Wszelkie metalowe elementy, przez które przekładany jest G-403-P09 lub jego kable powinny być opiłowane bądź zabezpieczone w inny sposób. Niedozwolone jest zamocowanie G-403-P09 dopuszczające bezpośrednie działanie na niego wody lub powodujące znaczne zmiany jego temperatury w stosunku do temperatury otoczenia (np. mocowanie w bezpośredniej bliskości elementów podgrzewanych).
- 4. Tasiemkę przycinamy na żądaną długość plus 2-3cm. Następnie, po jej przełożeniu przez wszystkie przejścia, jeszcze raz przycinamy jej końce pod kątem prostym i zaciskamy na niej wtyczki, tak, aby koniec tasiemki był w nich schowany na około 0.5cm. Tasiemka musi być wprowadzona prostopadle do wtyczki i zaciśnięta bez możliwości jakiegokolwiek jej skręcenia czy nierównoległego ułożenia. Podłączenie tasiemki do złączek patrz schemat.
- 5. Po zamocowaniu G-403-P09, kable energetyczne podłączamy zgodnie z opisem znajdującym się na ściance modułu wykonawczego.
- 6. Wszelkie naddatki kabli skracamy przez przycięcie lub zwinięcie i spięcie ze sobą przy pomocy specjalnych opasek plastikowych. Kable muszą być na całej swojej długości dobrze przymocowane i nie mogę dotykać osprzętu kotła.
- 7. Zastosowane złączki posiadają atest na ciągłe obciążenie 16A!!! Zastosowano w nich gwint drobnozwojowy i specjalne blaszki zapobiegające przecinaniu przewodów, dlatego już lekkie dokręcenie powoduje maksymalnie dobry kontakt a użycie większej siły może doprowadzić do zerwania gwintu. **W konsekwencji tego może dojść do wytopienia gniazda i zwarcia!!!**
- 8. **PANEL STEROWNICZY I MODUŁ WYKONAWCZY W G-403-P09 NIE STANOWIĄ JEDNEGO KOMPLETU I MOGĄ MIEĆ RÓŻNE NUMERY SERYJNE!!!**
- 9. **JAKIEKOLWIEK NAPRAWY BĄDŹ CZYNNOŚCI SERWISOWE MOGĄ BYĆ DOKONYWANE WYŁĄCZNIE PRZY WYŁĄCZONYM Z KONTAKTU PRZEWODZIE ZASILAJĄCYM!!!**
- 10.**Należy bezwzględnie zastosować termostat bezpieczeństwa działający na innej zasadzie np. termostat mechaniczny!!!**
- 11.**Dokonywanie napraw we własnym zakresie spowoduje utratę gwarancji, i może doprowadzić do porażenia prądem elektrycznym, dlatego też wszelkie naprawy powinny być dokonywane przez przeszkolonych i uprawnionych do tego serwisantów.**

#### **UWAGA!!!**

Na każdej obudowie powinna znajdować się nalepka oznaczająca:

- numer serviny
- opis wyjść i ich obciążalność
- $\bullet$  typ G-403-P09

#### *INSTRUKCJA SERWISOWA DLA PRODUCENTÓW, G-403-P09*  4

 *W przypadku wystąpienia jakichkolwiek wątpliwości dotyczących działania i montażu SBR lub stwierdzenia braku nalepki należy bezwzględnie skontaktować się z producentem.* 

# *V. SPOSÓB DZIAŁANIA*

## **POMIAR TEMPERATURY**

Sterownik mierzy temperaturę w zakresie od 0° C do 100° C. Wyświetlana jest ona z opóźnieniem 1 sekundy. W przypadku awarii czujnika temperatury, jak również zmierzenia temperatury z poza określonego wyżej zakresu, (jeśli urządzenie nie znajduje się w stanie oczekiwania przez 60s na stabilizację napięcia zasilania po jego zaniku) sterownik zgłasza awarię czujnika, co powoduje wyłączenie wszystkich włączonych urządzeń (tj. wentylatora, cewki otwierającej oraz pompy), przejście do trybu pracy ręcznej, oraz wyświetlenie na wyświetlaczu napisu AL1 w przypadku awarii czujnika temp. wody wylotowej, AL2 awarii czujnika temp. wody wlotowej do kotła. Wystąpienie temperatury dokładnie równej 100° C spowoduje wyświetlenie na wyświetlaczu napisu  $00^{\circ}$ .

## **BLOKADA STEROWNIKA PRZEZ TERMOSTAT POKOJOWY**

 Jeśli do G-403-P09 zostanie podłączony zewnętrzny termostat, który zadziała w przypadku przekroczenia nastawionej temperatury w ogrzewanych przez kocioł pomieszczeniach, G-403-P09 wejdzie w **stan blokady**.

Gdy do sterownika podłączony zostanie panel pokojowy naszej firmy wejście cyfrowe termostatu pozostaje nieaktywne !

Spowoduje to następujące zmiany w pracy urządzenia:

- W czasie podtrzymania sterownik wyłączy pompę C.O. i wyświetli napis "blo".
- W czasie pracy automatycznej sterownik przejdzie do trybu podtrzymania, wyświetli napis "blo" i wyłączy pompę C.O. po upływie 4 minut.
- Jeśli temperatura wody nie jest większa od nastawionej przez użytkownika, o co najmniej  $10^{\circ}$ C, po upływie czasu podtrzymania (parametr serwisowy "**c0**") sterownik przejdzie na określony przez producenta czas (parametr serwisowy "**c3**") do sterowania automatycznego pomimo działania termostatu. Praca pompy C.O., bedzie zależna od wartości parametru serwisowego "c2".
- Blokada termostatu nie powoduje opuszczenia trybu programowania sterownika w stanie pracy automatycznej lub podtrzymania.
- W czasie trwania blokady sterownik włączy pompę C.O. na okres 30 sekund co określony przez producenta czas (parametr serwisowy "c2") w celu rotacji wody w instalacji. **Jeśli parametr "c2"=0 pompa nie zostanie załączona.**
- W innych okolicznościach blokada jest ignorowana.

## **STANY ALARMOWE**

 Sterownik rozróżnia 4 stany alarmowe. W każdym z nich (oprócz 'AL3') wyświetlony zostanie numer alarmu, oraz załączone wyjście urządzenia alarmowego na czas 2 s. Następnie wyjście to zostanie wyłączone na czas 6s, po czym znowu załączone itd. Wyjście ze stanu alarmu (oprócz AL3)

możliwe jest tylko po naciśnięciu przycisku .

*PPUH "GECO" Wersja programu '05' Wydanie II*

Alarm zostanie wyłączony na stałe po upływie czasu określonego przez parametr serwisowy "**c5**". Jeśli parametr ten ustawiony zostanie na zero, wówczas alarm (z wyjątkiem alarmu 'AL3') będzie

aktywny do czasu jego wyłączenia przyciskiem .

Rodzaje alarmów:

- AL1  $\rightarrow$  uszkodzenie czujnika temperatury wody wylotowej
- $AL2 \rightarrow$  uszkodzenie czujnika temperatury wody wlotowej
- AL3  $\rightarrow$  osiągnięcie i przekroczenie temperatury 85 $^{\circ}$ C
- $\overrightarrow{A}$  Wygaśniecie paleniska

W przypadku wystąpienia alarmu AL3 zostaje na przemian wyświetlana zmierzona temperatura i informacja o alarmie (napis 'AL3'), a w trybie pracy ręcznej załączona zostaje pompa C.O.. Alarm ten zostanie wyłączony samoczynnie po spadku temperatury w kotle poniżej 85 stopni.

## **WŁĄCZENIE ZASILANIA**

 Po podłączeniu urządzenia do sieci zasilającej na wyświetlaczu pojawią się cztery poziome kreski, informujące o tym, że sterownik jest podłączony do sieci. Wszystkie funkcje (w szczególności podłączone do sterownika urządzenia sterujące pracą kotła tzn. pompa C.O., wentylator i cewka

otwierająca) są wyłączone. W stanie tym urządzenie nie reaguje na żaden przycisk oprócz . Po jego naciśnięciu sterownik odczytuje ostatnio zaprogramowane nastawy parametrów pracy. Początkowe ustawienia produkcyjne są następujące:

•  $[u0]$  Nastawiona temperatura kotła  $\rightarrow$  45 C<sup>o</sup>

Po naciśnięciu przycisku sterownik przechodzi do stanu ręcznego sterowania kotłem C.O. i czeka na wydanie poleceń, co do sposobu dalszej pracy.

W dowolnym momencie pracy ponowne naciśnięcie przycisku wyłączy sterownik.

#### **STEROWANIE RĘCZNE**

Po naciśnięciu przycisku  $\bigcup$  sterownik przechodzi do stanu ręcznego sterowania kotłem C.O. Wszystkie urządzenia podłączone do sterownika są wyłączone. Na wyświetlaczu pokazywana jest zmierzona przy pomocy czujnika temperatura wody w kotle C.O.

• Naciśnięcie przycisku C.O. powoduje włączenie na stałe podłączonej do sterownika pompy C.O. Ponowne naciśnięcie tego przycisku wyłącza pompę. Stan włączenia pompy na stałe

sygnalizowany jest zapaleniem się kontrolki na przycisku C.O.

Naciśnięcie przycisku  $\Box$  powoduje przejście do trybu pracy ręcznej sterownika z trybu pracy automatycznej (grzanie i podtrzymanie) i natychmiastowe zatrzymanie pracy wentylatora oraz pompy.

## **PRACA AUTOMATYCZNA**

Po naciśnieciu przycisku sterownik przechodzi do stanu recznego sterowania kotłem C.O. Wszystkie urządzenia podłączone do sterownika są wyłączone. Na wyświetlaczu pokazywana jest zmierzona przy pomocy czujnika temperatura wody w kotle C.O.

- 1. Naciśniecie przycisku  $\Box$  powoduje przejście do trybu pracy automatycznej sterownika.
- 2. Stan ten sygnalizowany jest zapaleniem się **górnej** kontrolki na przycisku  $\mathbb{Z}$ . Praca automatyczna polega na otwarciu pokrywy nawiewu, oraz włączeniu wentylatora tak, aby temperatura wody w kotle zwiększała się.
- 3. Jeśli pompa nie została włączona na stałe, po włączeniu trybu pracy automatycznej sterownik włączy pompę C.O., jeżeli temperatura wody na kotle jest większa lub równa ustawionej przez producenta (parametr serwisowy "**d2**"). Zapala się również kontrolka pracy pompy - kontrolka pompy to pionowa kreska po lewej stronie wyświetlacza.
- 4. Sterownik wyłączy pompę jeśli temperatura wody spadnie do temperatury włączenia pompy minus 4°C, chyba że pompa została włączona na stałe.
- 5. Naciśnięcie przycisku C.O. powoduje włączenie na stałe podłączonej do sterownika pompy C.O. Ponowne naciśnięcie tego przycisku wyłącza pompę. Stan włączenia pompy na stałe

sygnalizowany jest zapaleniem się kontrolki na przycisku

- 6. Sposób, w który sterownik uznaje, że palenisko wygasło:
- $\bullet$  Jeśli w czasie pracy automatycznej temperatura wody na kotle zmniejszy się o 10°C, i w czasie zmniejszania nie nastąpi jej chwilowy wzrost o więcej niż 4°C, to pompa zostaje wyłączona. Sterownik zapamiętuje temperaturę, odczekuje czas ustawiony przez producenta (parametr serwisowy "**c4**"), po czym sprawdza, czy temperatura wody wzrosła. Jeśli tak się nie stało, oznacza to, że palenisko wygasło.
- Jeśli w czasie pracy automatycznej temperatura wody na jest mniejsza od 40°C przez czas nastawiony w parametrze serwisowym "c7" również zostanie zgłoszony alarm wygaśnięcia paleniska z powodu wypalenia paliwa.
- Jeśli sterownik przeszedł do pracy automatycznej podczas trwania blokady termostatu, nie następuje sprawdzanie czy palenisko wygasło.
- 8. Na wyświetlaczu pokazywana jest zmierzona temperatura wody. Naciśnięcie przycisku powoduje wyłączenie urządzeń oraz powrót do trybu sterowania ręcznego.
- 9. Naciśnięcie przycisku  $\Box$  spowoduje przejście do trybu programowania, które nie wpływa na pracę automatyczną.

#### **Pamiętaj !**

**Jeśli temperatura osiągnie wartość nastawioną przez użytkownika sterownik przejdzie do fazy podtrzymania.** 

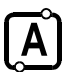

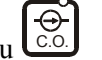

#### **PODTRZYMANIE**

1. Na wyświetlaczu pokazywana jest zmierzona temperatura wody w kotle C.O., świeci się również

**dolna** kontrolka na przycisku  $\left(\frac{A}{2}\right)$  sygnalizująca pracę w trybie **podtrzymania**.

- 2. Pompa jest włączona, jeżeli temperatura jest większa lub równa ustawionej przez producenta (parametr serwisowy "d2"), chyba, że została włączona na stałe.
- 3. Sterownik pozostaje w podtrzymaniu przez zaprogramowany czas podtrzymania (parametr serwisowy .,c0").
- 4. Jeśli aktualna temperatura nie przekracza temperatury zaprogramowanej o więcej niż  $10^{0}$ C, po tym czasie przejdzie (nawet w czasie blokady termostatu) na określony przez producenta czas (parametr serwisowy  $\mathbf{r} \cdot \mathbf{c}$ <sup>3</sup>") do pracy automatycznej, aby zapobiec wygaśnieciu kotła, po czym powróci z powrotem do podtrzymania.
- 5. **Jeśli temperatura spadnie do wartości równej nastawionej przez użytkownika minus parametr serwisowy "d3" sterownik powróci do pracy automatycznej.**
- 6. Naciśnięcie przycisku  $\Box$  powoduje przejście do trybu programowania, analogicznie jak przy pracy automatycznej.
- 7. Naciśnięcie przycisku  $\Box$  powoduje wyłączenie urządzeń, oraz powrót do trybu ręcznego sterowania.
- 8. Jeśli pompa nie została włączona na stałe, po przejściu do trybu podtrzymania sterownik włączy pompę C.O., jeżeli temperatura wody na kotle jest większa lub równa ustawionej przez producenta (parametr serwisowy "**d2**"). Zapala się również kontrolka pracy pompy - kontrolka pompy to pionowa kreska po lewej stronie wyświetlacza.
- 9. Sterownik wyłączy pompę, jeśli temperatura wody spadnie do temperatury włączenia pompy minus 4o C,chyba, że pompa została włączona na stałe.

Naciśnięcie przycisku  $\left[\begin{array}{c} \bigoplus \limits_{c \in \Omega} \end{array}\right]$ powoduje włączenie na stałe podłączonej do sterownika pompy C.O. Ponowne naciśnięcie tego przycisku wyłącza pompę. Stan włączenia pompy na stałe sygnalizowany

jest zapaleniem się kontrolki na przycisku

## **PROGRAMOWANIE PARAMETRÓW PRACY KOTŁA DOSTĘPNYCH DLA UŻYTKOWNIKA**

- Po naciśnięciu przycisku  $\Box$  sterownik przechodzi do trybu programowania, co sygnalizowane jest zapaleniem się kontrolki na przycisku  $\left[\frac{\mathbf{P}}{\mathbf{P}}\right]$ . Programowanie nie wpływa na aktualną pracę sterownika.
- W czasie programowania nie jest możliwe przejście pomiędzy trybem pracy ręcznej,

a automatycznej (sterownik nie reaguje na przycisk  $\lfloor A \rfloor$ ), nie można również sterować pompy przyciskiem

- Po każdym naciśnięciu przycisku  $\Box$  wyświetlona zostaje na około 1s nazwa aktualnego parametru, a potem jego nastawiona wartość.
- Za pomocą przycisków strzałek modyfikujemy wartość żądanego parametru. Dłuższe przytrzymanie strzałki powoduje automatyczne zwiększanie lub zmniejszanie wartości w zależności od wybranego kierunku zmian. Wartości są zapętlone, tzn. po dojściu do końca dopuszczalnego zakresu danego parametru przyjmie on wartość z przeciwnego końca swego zakresu.
- Po zmodyfikowaniu parametru należy ponownie nacisnąć przycisk  $\Box$ , ponieważ każde

naciśnięcie przycisku powoduje zapisanie wartości aktualnie modyfikowanego parametru do pamięci i przejście do programowania kolejnego.

• Jeśli przycisk ten nie zostanie wciśnięty przez około 20s od naciśnięcia jednego z przycisków

, , spowoduje to wyjście z trybu programowania **BEZ ZAPAMIĘTANIA** zmodyfikowanego parametru.

Parametry możliwe do modyfikacji przez użytkownika:

#### 1. **Temperatura kotła ( u0 ).**

Dopuszczalny zakres jej zmian jest programowany przez producenta kotła. Po osiągnięciu tej temperatury sterownik przejdzie z pracy automatycznej do podtrzymania. Programowanie tego parametru dodatkowo sygnalizuje symbol stopnia Celsjusza pojawiający się po lewej stronie ustawianej wartości.

## **Kolejne naciśnięcie przycisku**  $\Box$  **spowoduje powrót do stanu, z którego wywołano tryb programowania, oraz zgaszenie kontrolki programowania.**

## **ZANIK NAPIĘCIA ZASILANIA**

Po zaniku napięcia zasilania sterownik podejmie działanie zależne od stanu, w jakim znajdował się przed zanikiem napięcia. Sterownik odczekuje 1 minutę na ustabilizowanie się stanu sieci energetycznej, po czym powraca do pracy z zaprogramowanymi wcześniej wartościami parametrów.

W czasie oczekiwania na wyświetlaczu podawany jest czas w sekundach pozostały do jego końca, oraz oznaczenie stanu, w którym sterownik znajdował się przed zanikiem zasilania: migająca litera "A" odpowiada pracy automatycznej, natomiast litera "P." odpowiada podtrzymaniu, natomiast litera "r" pracy ręcznej. Wraz z literami migają również odpowiednie kontrolki (pracy automatycznej lub podtrzymania).

Jeśli sterownik znajdował się w stanie pracy ręcznej powróci do tego stanu z wyłączonymi urządzeniami, zaś jeśli znajdował się w stanie pracy automatycznej powróci do stanu automatycznego.

Jeśli sterownik znajdował się w stanie podtrzymania, a aktualna temperatura nie przekracza temperatury zaprogramowanej o więcej niż  $10^{0}$ C, przejdzie na nastawiony przez producenta czas (parametr serwisowy "**c3**") do pracy automatycznej, aby zapobiec wygaśnięciu paleniska, po czym powróci do podtrzymania.

#### **OBSŁUGA PANELU POKOJOWEGO**

Sterownik jest przystosowany do obsługi przez panel pokojowy naszej firmy.

Sterownik podlega sterowaniu, gdy znajduje się w trybie pracy automatycznej. Gdy nastąpi uszkodzenie połączenia z panelem to sterownik powróci do pracy z ustawieniami zaprogramowanymi przez użytkownika.

Sygnalizacja komunikacji to świecąca kropka na segmencie po lewej stronie wyświetlacza.

#### **OBSŁUGA POMPY MIESZAJĄCEJ**

Sterownik został rozbudowany o opcje stabilizacji minimalnej temperatury na kotle poprzez pracę pompy mieszającej podłączonej do wyjścia alarmowego. Aby skonfigurować sterownik do pracy z pompą mieszającą należy w trybie serwisowym ustawić parametr **c6='1'**.

 Pompa jest sterowana w trybie pracy automatycznej. Aby nie pracowała w czasie rozpalania załącza się ona po osiągnięciu przez wodę wlotową temperatury 35°C . Pompa załącza się, gdy temperatura wody powrotnej spadnie do wartości ustawionej w parametrze **'d4'**, zaś wyłącza po osiągnięciu temperatury 50°C. Jeśli wartość **'d4'** będzie większa niż 49°C to pompa mieszająca pracuje, gdy temperatura wody wlotowej jest poniżej 50°C . Sygnalizacja pracy pompy to pozioma kreska na dolnym segmencie po lewej stronie wyświetlacza.

## *OBSŁUGA BOILERA C.W.U.*

Sterownik G-403-P09 pozwala na zamontowanie pompy sterującej grzaniem ciepłej wody użytkowej (CWU) w bojlerze. Aby skonfigurować sterownik do pracy z pompą CWU, należy w trybie serwisowym ustawić parametr **c6='2'**. W takim przypadku parametr **'d4'** mówi o tym, jaką temperaturę chcemy uzyskać na bojlerze. Jego nastawa powinna zawierać się w przedziale 35°C -  $55^{\circ}$ C.

Miejsce zamontowania (odległość od dna bojlera) zależeć będzie od tego czy mamy zamontowaną i w którym miejscu grzałkę elektryczną z własnym termostatem.

W przypadku takiej konfiguracji kotłowni, kocioł nie posiada dzwonka alarmu, alarm akustyczny pochodzi tylko z panelu.

Kocioł powinien być podłączony według załączonego schematu.

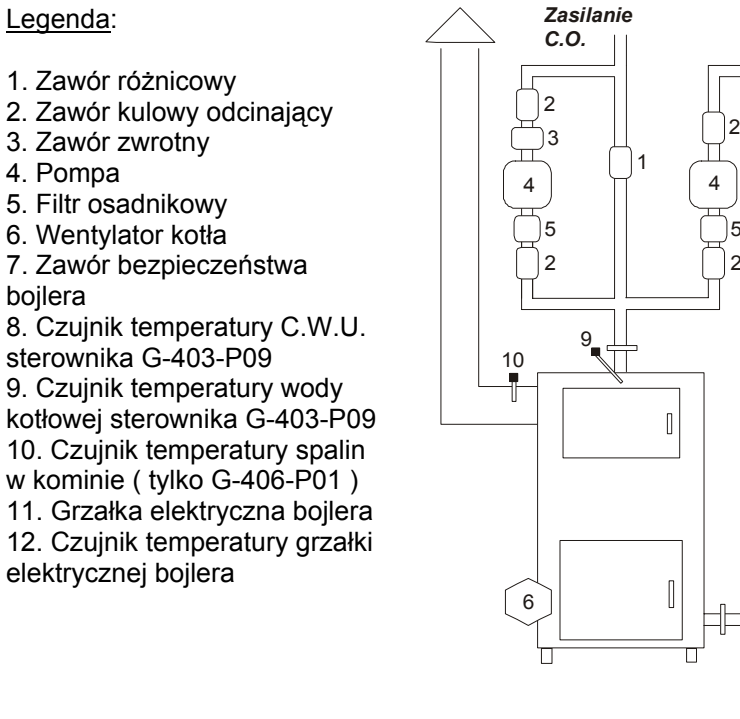

Schemat blokowy instalacji C.O.w układzie z pompą obiegową oraz sterowaniem pompą zasilającą bojler C.W.U.

#### 2 || ||2 2 2 2 2 2 5 5 7 8  $\overline{\mathcal{M}}$ 11 *Powrót C.O. C.O. Wylot C.W.U. Wlot zimnej wody* C.W.U.  $-12$

## **PROGRAMOWANIE PARAMETRÓW SERWISOWYCH TYLKO DLA PRODUCENTA KOTŁA C.O.**

#### **Urządzenie musi być wyłączone, czyli sterownik wyświetla '- - - -'**

Programowanie parametrów nastepuje po jednoczesnym naciśnieciu przycisków

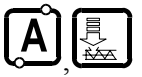

i w stanie wyłączenia i przytrzymaniu ich przez około 3 sekundy. Po uruchomieniu

programowania zapala się odpowiadająca tej funkcji kontrolka na przycisku .

Za pomocą przycisków strzałek zmieniamy wartość żądanego parametru. Dłuższe przytrzymanie strzałki powoduje automatyczne zwiększanie lub zmniejszanie wartości w zależności od wybranego kierunku zmian. Wartości są zapętlone, tzn. po dojściu do końca dopuszczalnego zakresu danego parametru przyjmie on wartość z przeciwnego końca swego zakresu.

Po zmianie parametru należy nacisnąć przycisk  $\lfloor \frac{\mu}{\mu} \rfloor$ , co spowoduje jego zapisanie do pamięci.

Każde naciśnięcie przycisku powoduje zapisanie wartości aktualnie modyfikowanego parametru do pamięci i przejście do kolejnego.

Jeśli przycisk ten nie zostanie wciśnięty przez około 20s od naciśnięcia jednego z przycisków

, , spowoduje to wyjście z trybu programowania **BEZ ZAPAMIĘTANIA** zmodyfikowanego parametru.

bojlera

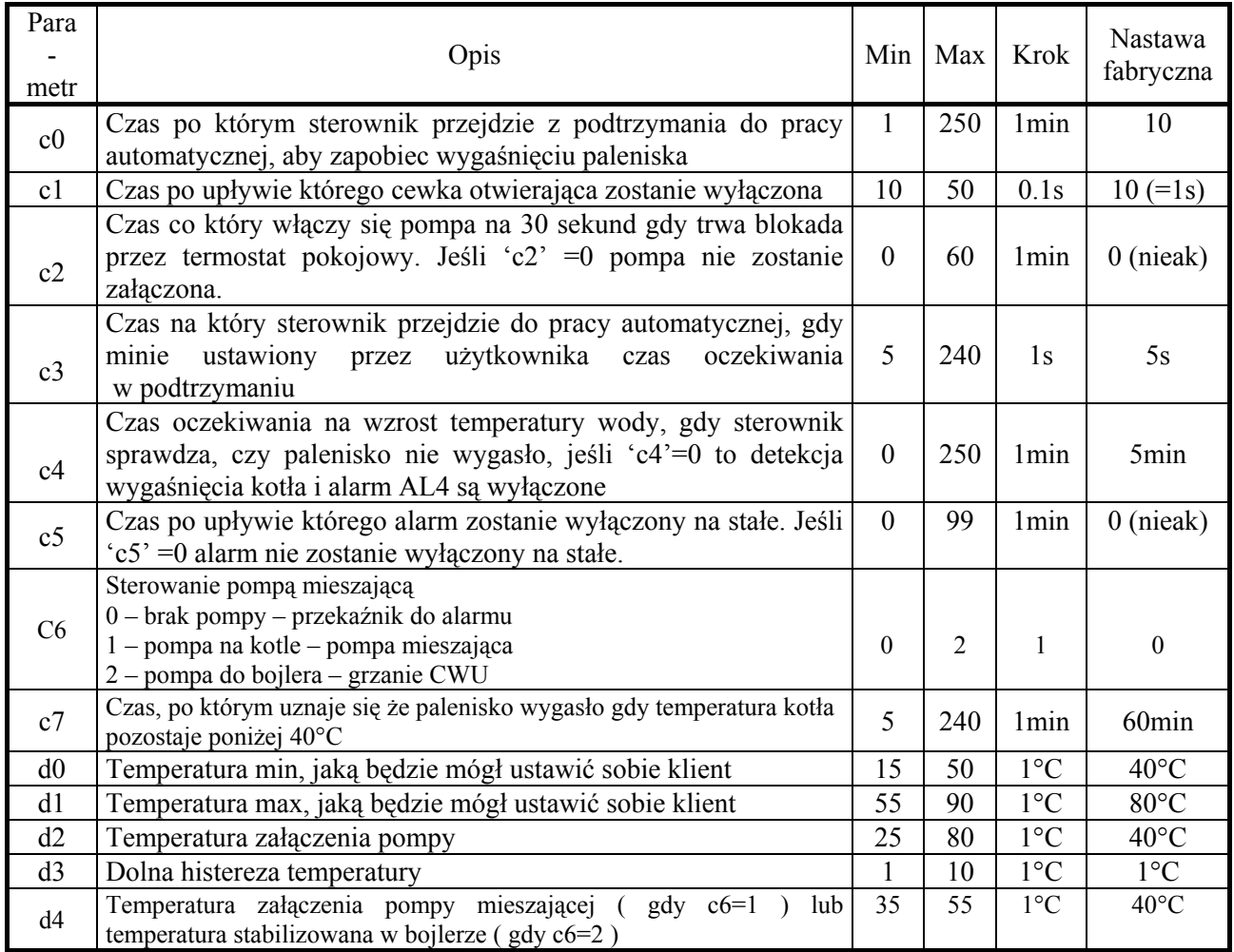

Kolejne naciśnięcie przycisku  $\Box$  spowoduje powrót do stanu wyłączenia sterownika, oraz zgaszenie kontrolki programowania.

-1 Naciśnięcie przycisku  $\bigcup_{w \text{down}}$  w dowolnym momencie spowoduje powrót do stanu wyłączenia sterownika bez zapisania zmodyfikowanego parametru do pamięci, oraz zgaszenie kontrolki programowania.

**Uwagi na temat programowania SBR**  *Histereza temperatury*  Temp. pracy automatycznej (temp. grzania) Temp. ustawiona przez użytkownika (temp. pracy w podtrzymaniu)  $\omega$ <sup>o</sup>  $'d3'$  $\mu$ <sup>-</sup> d3'

- 1. **DO OBOWIĄZKÓW UŻYTKOWNIKA NALEŻY WPROWADZENIE NOWYCH NASTAW KONIECZNYCH DO NORMALNEGO FUNKCJONOWANIA URZĄDZENIA!!!**
- 2. **Programowanie należy przeprowadzić starannie, najlepiej zapisując sobie wcześniej na kartce wartości poszczególnych parametrów. Należy pamiętać, że popełnienie błędu może spowodować wadliwą pracę, lub uniemożliwić funkcjonowanie kotła.**
- 3. **Po zaprogramowaniu i uruchomieniu urządzenia należy sprawdzić sposób jego działania, oraz poprawność ustawienia parametrów systemowych.**
- 4. **Jednostką parametru serwisowego "c1" jest 0.1s, więc ustawiając ten parametr np. na 20 w rzeczywistości określamy, że jest on równy 2s.**

# **ZWROTY DO NAPRAWY**

 W przypadku wystąpienia awarii i zwrotu SBR do naprawy **bezwzględnie** wymagane jest **kompletne** wypełnienie formularza wymiany zamieszczonego w tej instrukcji. Proponujemy nie wycinać formularza, tylko wykonać jego kserokopię.

#### **PPUH"GECO" zastrzega sobie odmowę przyjęcia urządzenia do naprawy nieodpłatnej w przypadku braku formularza bądź jego niekompletnego wypełnienia oraz stwierdzenia naruszenia plomb!!!**

 **P.P.U.H. "Geco" nie ponosi odpowiedzialności za straty i uszkodzenia wynikłe z powodu błędnego lub niefachowego montażu, oraz za straty spowodowane wadliwym działaniem urządzenia.** 

## **PROBLEMY I ICH USUWANIE**

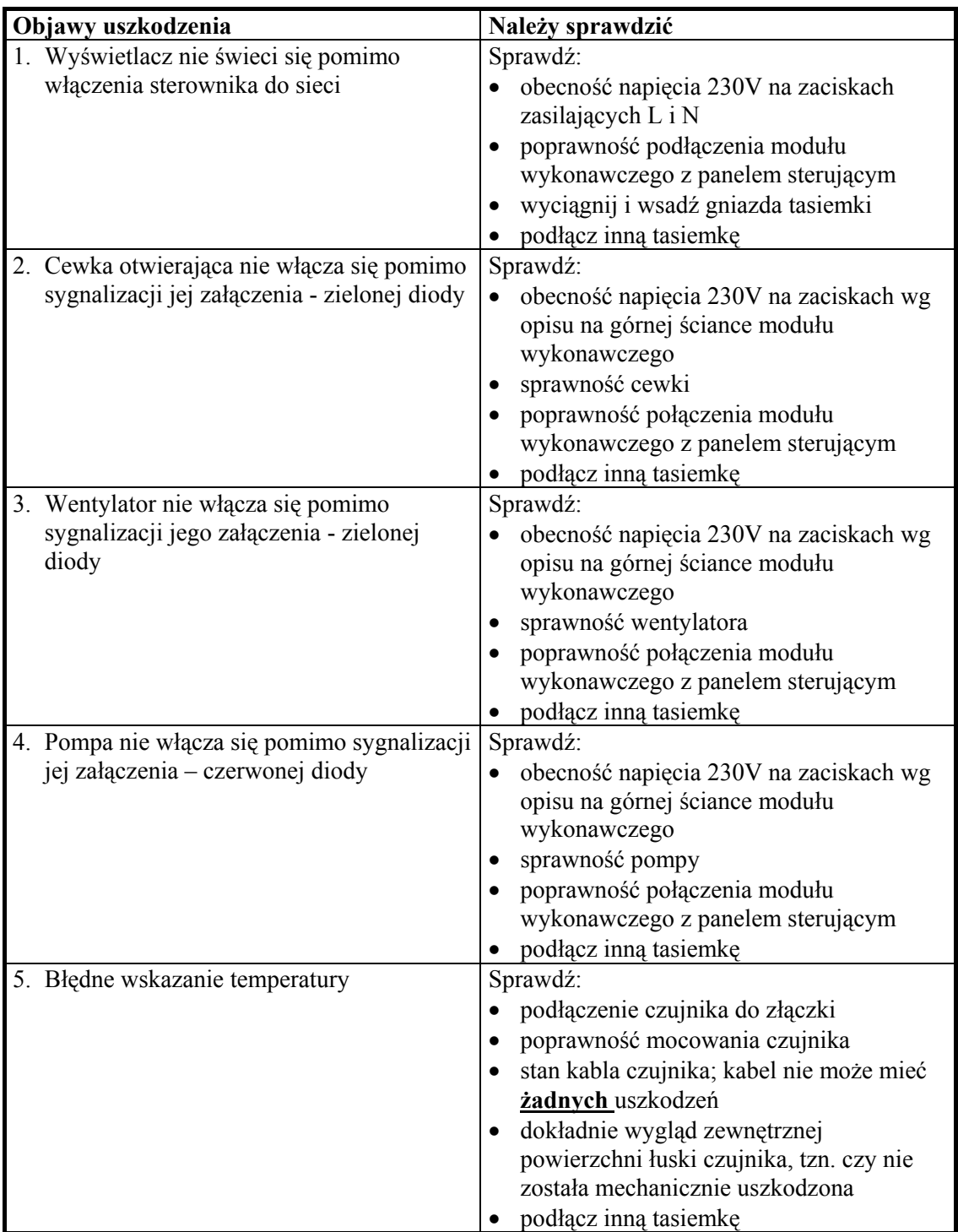

## *INSTRUKCJA SERWISOWA DLA PRODUCENTÓW, G-403-P09*  14

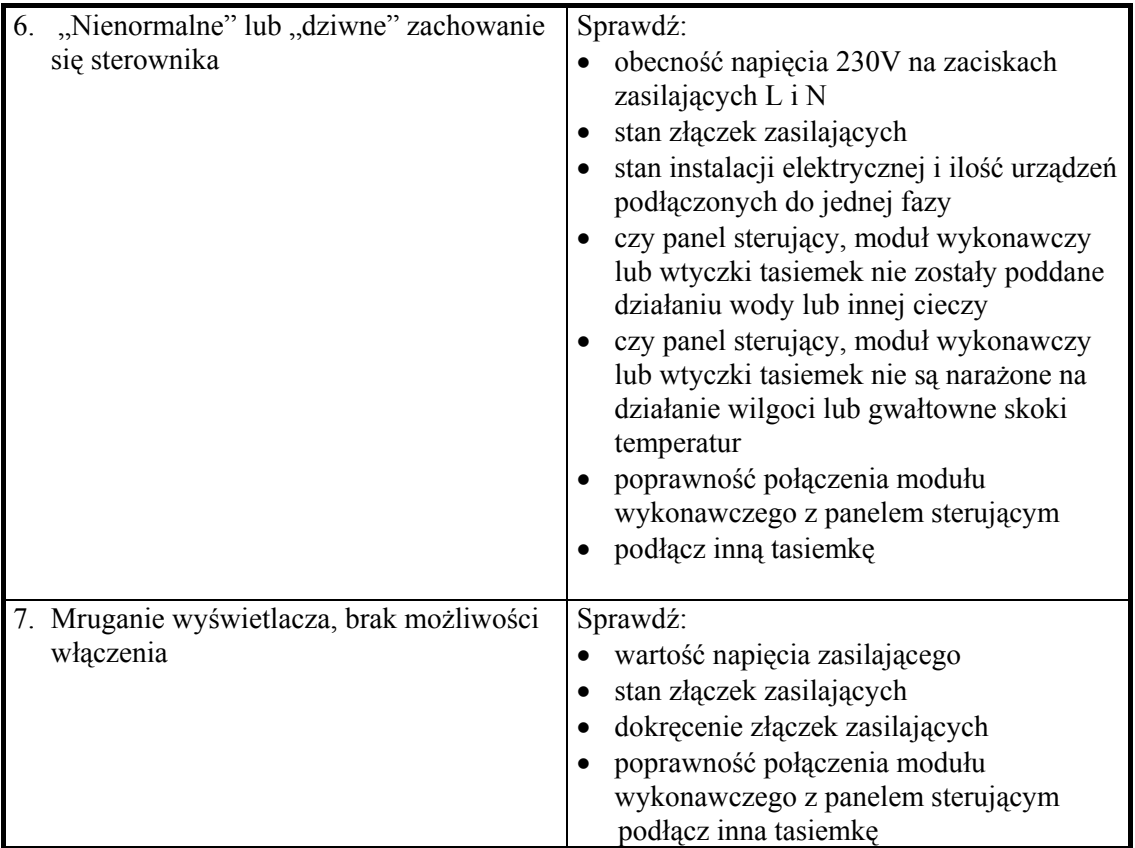

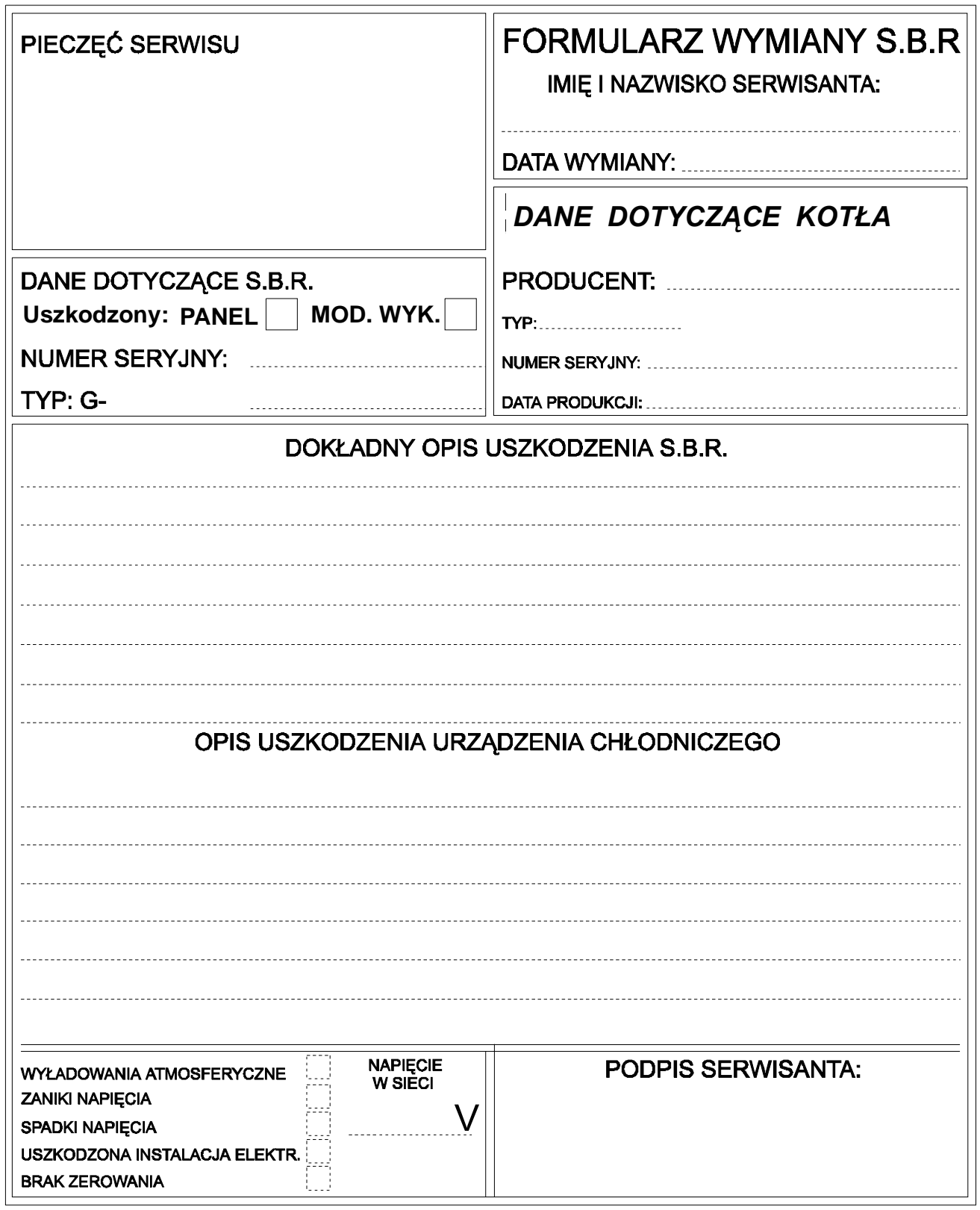

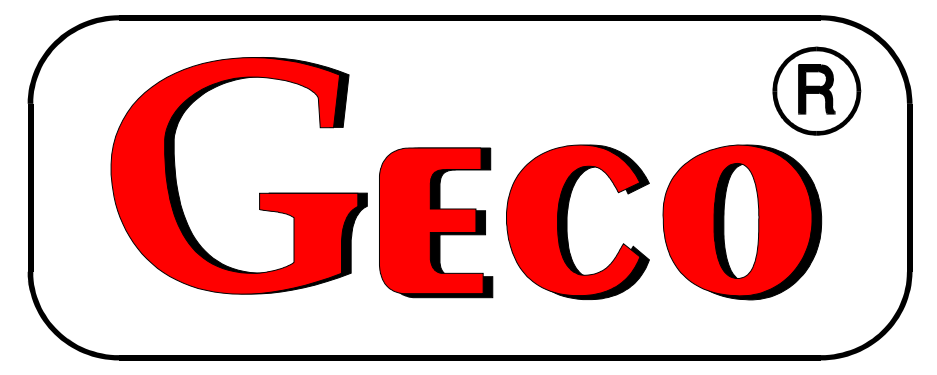

P.P.U.H. "Geco" Spółka z o. o. 30-134 Kraków ul. Zarzecze 112 A tel. 012 6369811, 6361290 fax. 012 6362002 http://www.geco.pl e-mail: geco@geco.pl